## *Modification as at release 11.01.02*

1) We have added ability to track changes to communications. This can be achieved by turning on the following setting from the housekeeping:

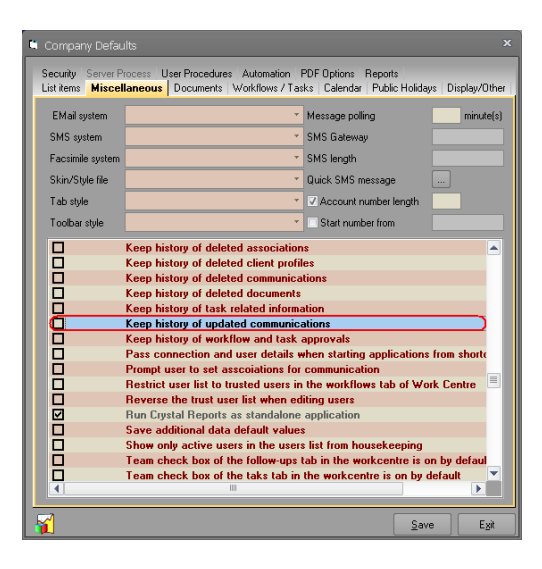

When this setting is turned on, a new History tab will be displayed on the communication edit form. This tab will display some information about the communication like the date, start time, who the user spoke to, who was set as our contact, the person that changed the data, and the date and time when the change happened. Clicking the difference button will display the changes between the current communication data in the database (not what has been entered on the user interface) and the selected history record. If the history record is identical to the current communication data in the database, a user will be informed via a message box. This can happen in two instances. The first case is when the user selects the last record in the list. The second case is when the current communication data has been restored to the values that they were when a history record was created. In these two cases, no difference will be displayed. Please note that if the only change to communication data is the reference, no history record will be created. Changes on any other information of general tab as well as anything else like classifications, clients, tasks, security groups or users will result in creation of a history record. Please use this function wisely and only if it is absolutely needed as it may create huge amount of historical data.

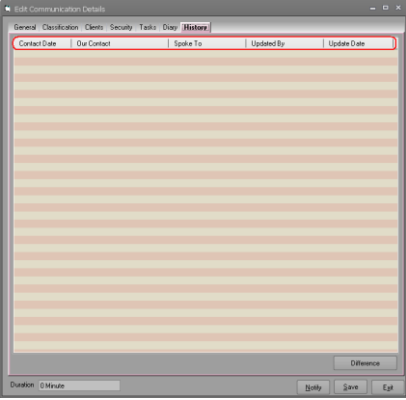

By default, this tab is visible to everyone when the setting is turned on. Should administrators decide to limit visibility of this tab to say managers rather than all users, we a added a new security group that will achieve this in the housekeeping.

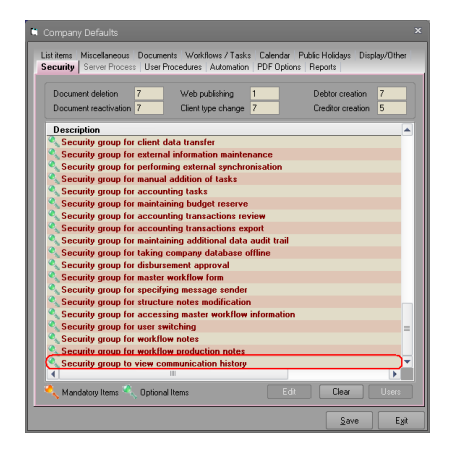

2) In Client Group Enquiry, the Remove Duplicates button initially was intended to allow users to remove duplicates for changing client types. So if a user were not allowed to change the client type, Synergy was disabling this button as well. Some of our clients have started to use this button for other purposes and have asked us if this button could be made available for everything. We have made this button available on this version by default.

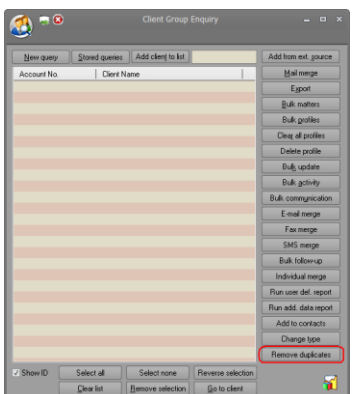

3) As you are aware, we are gradually moving functionality into our .NET and c# library. In this version, we have moved the selection of files, folders, and colour into our .NET library. We are now, using the file explorer and colour picker forms from .NET platform when a user attempts at picking a colour or select/save a file or pick a folder. Please ensure that you have tested your processes that involve these changes thoroughly as the underlying platform for them has changed. As we have stated numerous times in the past, .NET V4.5.1 is the minimum version required for Synergy.